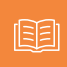

# MANUAL DE **INSTALAÇÃO E OPERAÇÃO** DO USUÁRIO

O **MidiaBox SE** é um receptor de TV que capta sinais digitais via satélite com alta definição (HD) para Banda Ku.

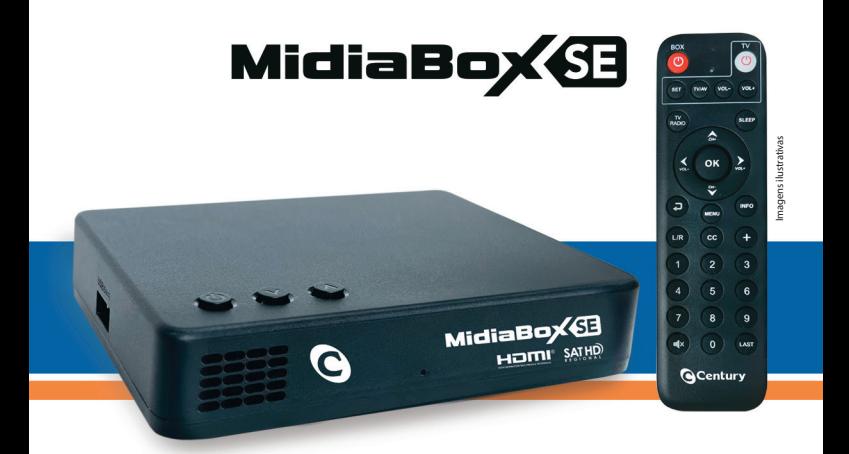

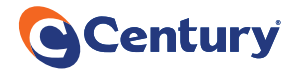

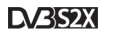

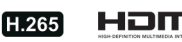

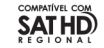

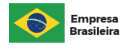

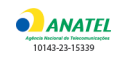

# **PRINCIPAIS** CARACTERÍSTICAS

- Função multimídia: reprodução de vídeos, fotos e músicas via USB;
- Sintoniza canais HD (alta definição) da TV aberta via satélite;
- Sintoniza canais abertos de rádios via satélite;
- Permite a gravação dos canais via dispositivo USB;
- Disponibilidade, de acordo com a emissora, de guia de programação;
- Atualização de software e lista de canais via USB e satélite;
- Fonte externa 12V / 1.5A;

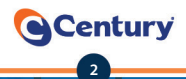

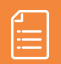

# SUMÁRIO

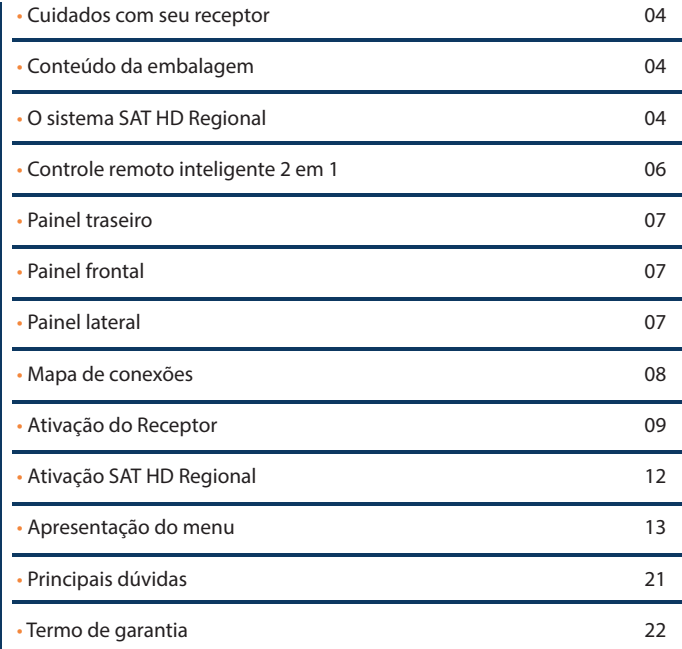

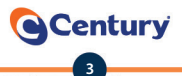

# CUIDADOS COM SEU **DECEPTOR**

- Para evitar choques elétricos, não abra a tampa do receptor;
- Evite instalar o receptor em local muito úmido ou com riscos de molhar;
- Evite colocar objetos metálicos perfurantes sobre o receptor;
- Em caso de tempestades, desconecte da tomada os cabos de força e das antenas;

• Quando a rede apresentar variação de energia, desligue o receptor da tomada.

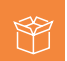

# **CONTEÚDO** DA EMBALAGEM

Na embalagem de seu receptor você encontrará:

- 1 Receptor Digital de TV via Satélite;
- 1 Cabo HDMI;
- 1 Cabo AV;
- 1 Controle Remoto Inteligente 2 em 1;
- 2 Pilhas AAA;
- 1 Fonte externa bivolt 100~240VAC/12V/1.5A;
- 1 Guia Rápido de Usuário.

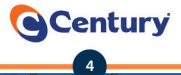

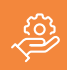

# O SISTEMA SAT HD REGIONAL

O sistema SAT HD Regional disponibiliza o sinal digital regional em alta definição das emissoras que fazem parte do sistema\*. As emissoras que ainda não tiverem o sinal disponível para a sua região, disponibilizarão o sinal nacional.

A Century não se responsabiliza pela permanência ou mudanças dos sinais de TV, tanto no sistema SAT HD Regional, quanto nos canais abertos. Cabe única e exclusivamente à emissora a decisão de manter ou não os seus sinais disponíveis via satélite.

\*O receptor MidiaBox SE se ativado para banda C não contará com os canais do SAT HD Regional.

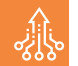

## ESPECIFICAÇÕES TÉCNICAS:

- Processador: 2000 DMIPS;
- Memória RAM 256MB DDR3
- Memória Flash: 128MB;
- Vídeo: H265/HEVC;
- Áudio: MPEG2, MPEG4, AAC

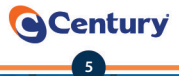

# CONTROLE REMOTO INTELIGENTE 2 EM 1

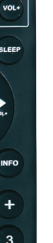

 $6 \overline{6}$  $\overline{9}$ LAST

**OK** 

 $cc$ 

**Q**Century

Þ

#### **Como programar o Controle Remoto Inteligente (CRI)**

O CRI é um controle Remoto Inteligente que permite programar um grupo de teclas com as funções do controle remoto da sua TV. Com isso poderemos utilizar apenas um controle remoto para comandar o seu MidiaBox e algumas funções da TV. **As teclas que podemos configurar são: Liga/Desliga, TV/AV, Vol- e Vol+**.

#### **Para configurar teclas programáveis:**

**1.** Pressione e mantenha a tecla "**SET**" pressionada até que o LED vermelho acenda mais forte.

**2.** Pressione a tecla que deseja configurar no controle remoto do receptor.

**3.** O LED começa a piscar.

**4.** Pegue o controle remoto da sua TV e pressione a tecla correspondente.

**5.** O LED piscará rapidamente 3 vezes, indicando que a tecla foi configurada.

**6.** Para configurar outras teclas, repita os itens 2 a 5.

**7.** Para finalizar a programação, pressione novamente a tecla "**SET**".

Após o término da programação, verifique se as teclas programáveis estão funcionando corretamente.

Caso isto não ocorra, repita o procedimento acima.

O CRI armazena funções apenas do controle remoto da sua TV. Se desejar reconfigurar teclas de outro controle remoto, repita o procedimento.

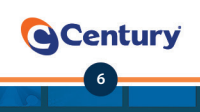

# PAINEL TRASEIRO

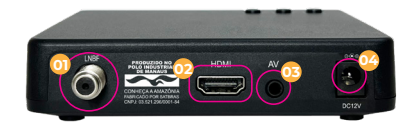

#### **CONEXÃO**

- 01 LNBF / Antena Parabólica
- 02 Saída de alta definição (HDMI)
- 03 Saída de áudio / vídeo (AV)
- 04 Entrada fonte externa

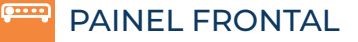

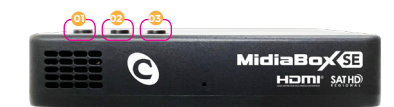

#### **PAINEL**

01 - Liga / Desliga o receptor

- 02 Aumenta o canal
- 03 Diminui o canal

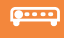

 $Q = 1$ 

## PAINEL LATERAL

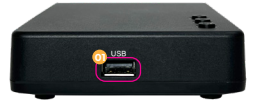

**PAINEL** 01 - Entrada USB

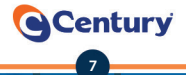

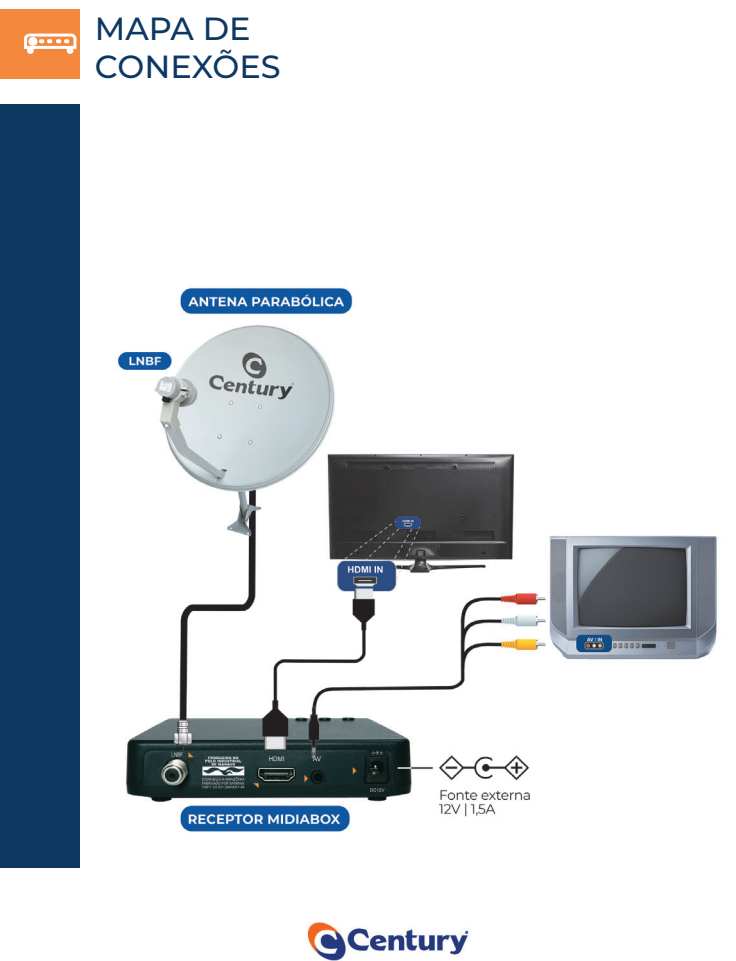

**8**

Imagens ilustrativas Imagens ilustrativas

# INSTALAÇÃO

Para o perfeito funcionamento é recomendo que a instalação e configuração sejam realizadas por um técnico antenista.

Após realizar as conexões dos cabos do receptor em sua TV, ligue o televisor e realize a configuração para receber o sinal de vídeo de acordo com a conexão realizada (entrada HDMI ou AV). Depois disso, plugue o cabo de alimentação do receptor na tomada.

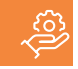

# ATIVAÇÃO DO RECEPTOR

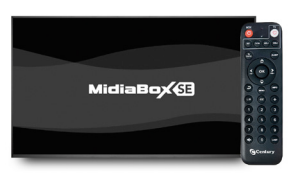

**1.** Com a antena devidamente apontada, ligue o seu receptor MidiaBox SE.

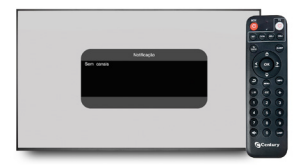

**2.** Ao ligar o receptor, não irá aparecer nenhum canal, antes é necessário fazer uma busca de canais.

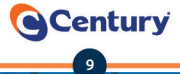

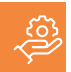

# ATIVAÇÃO DO RECEPTOR

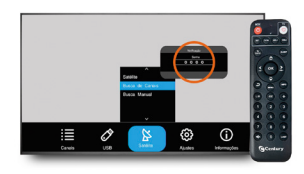

**3.** Acesse o MENU > SATÉLITE > BUSCA DE CANAIS e digite a senha **0000**.

Na tela de Busca de Canais, pressione o botão para baixo do controle remoto e escolha a opção BUSCA DE CANAIS e pressione o botão OK do controle remoto.

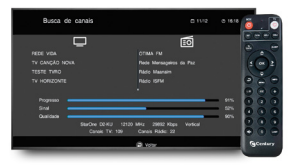

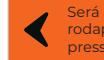

Será apresentada uma mensagem no rodapé da tela > **Pesquisa concluída**, pressione **Voltar para sair.** 

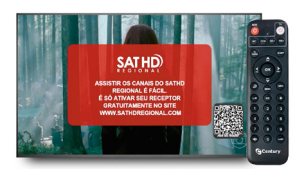

**4.** Realizada a busca de canais, agora precisamos ativar o SATHD Regional.

Para isso, pressione o botão "OK" no seu controle remoto, use os botões de direção para baixo para navegar pela lista de canais, quando encontrar o canal GLOBO SP, pressione novamente o botão "OK"

Agora realize a ativação do seu MidiaBox com seu celular através do QR Code ou pelo site da Century através do computador.

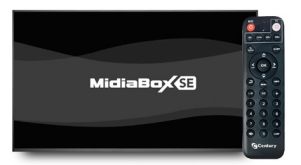

**5.** Assim que o receptor for ativado ele será reiniciado.

#### Pronto, seu receptor foi **ativado com sucesso.**

Veja o passo a passo em vídeo através do QR Code:

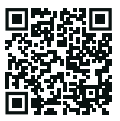

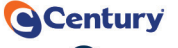

**10**

# ATIVAÇÃO SAT HD REGIONAL

Os canais que fazem parte do sistema SAT HD Regional estarão com um banner sobre a imagem solicitando que seja feita a ativação.

#### **Observação:**

1) Para efetivar a ativação, o receptor deve estar recebendo, no mínimo, 80% de qualidade.

2) Não será possível reativar o receptor para outra cidade ou estado dentro do prazo de 90 dias. Este prazo vale para todas marcas e modelos e é definida pelo sistema SATHD Regional.

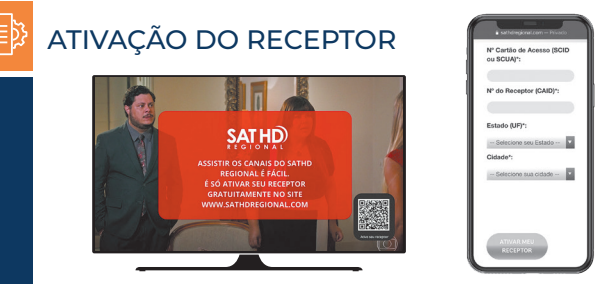

• Sintonize o canal **Globo SP** e aponte a câmera do celular para o QR Code na tela para ativar acessando o site. Depois, siga as instruções da página para concluir a ativação do seu receptor.

#### • Acesse o site:

**www.centurybr.com.br/suporte/ativacao-do-sathd-regional** e, com os números da etiqueta do receptor, faça o cadastro de acordo com o passo a passo.

**Observação:** Se em qualquer passo dessa instalação aparecer uma mensagem de erro, entre em contato pelo site: www.centurybr.com.br e nosso atendimento irá ajudá-lo a concluir a ativação.

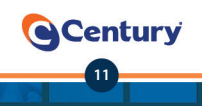

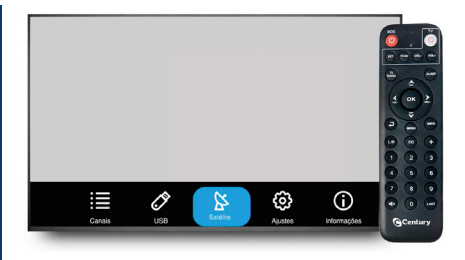

#### **Menu Canais (Acesso: menu > canais)**

Nesse menu, é possível ter acesso ao Guia e programação e agendar uma gravação.

#### • **Meus Canais**

### **(Acesso: menu > Canais > Guia de Programação**

Aqui, você pode verificar a programação atual e futura dos canais, de acordo com a disponibilidade das informações pelas emissoras. É possível agendar gravações e visualizar os agendamentos também.

#### • **Agendar Gravação**

#### **(Acesso: menu > Canais > Agendar Gravação**

Use as teclas de navegação para habilitar o canal que deseja gravar ou lembrar um programa. Pressione "OK". Uma tela se abrirá para que você possa escolher a opção "gravar" ou "lembrar" e, pelas teclas de navegação e escolha o programa desejado, horário, duração e o tipo de repetição para a gravação você deseja (uma vez, diário e semanal)

Para finalizar uma gravação antes do tempo, pressione "INFO", escolha a opção "STOP" e confirme se deseja interromper a gravação. Os arquivos de gravação aparecerão em menu > Reproduzir Mídia > "PVR".

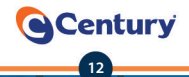

#### **Acesso USB**

Nesse menu, é possível ouvir músicas, ver vídeos, fotos e suas gravações. Para utilizar esse recurso, é necessário ter um dispositivo USB conectado ao receptor.

#### • **Reproduzir Mídia**

 **para selecionar o tipo de mídia pressione a tecla "+". (Acesso: menu > USB > Reproduzir Mídia**

• **Imagem**– para ver imagens escolha a opção "imagem" e pressione a tecla "OK". Selecione o arquivo e pressione a tecla "OK" novamente para ver em tela cheia.

Para visualizar todos os arquivos, utilize as teclas de navegação ou aguarde a próxima foto exibida pelo Slide Show.

**Atenção:** Os formatos de fotos aceitos são: jpeg, png, bmp e gif.

• **Música** - Para ouvir música, escolha a opção "Música" e pressione a tecla "OK". Aparecerão os arquivos no formato mp3. Em seguida, selecione a música desejada e pressione "OK" para reproduzir. Pressione a tecla "3" para abrir o menu com as opções de controle de mídia.

• **PVR** - Para ver os programas gravados, escolha a opção "PVR" e utilize as teclas de navegação e selecione o arquivo com o nome do canal desejado. Em seguida, pressione "OK".

Apagar gravações – Selecione o arquivo gravado e pressione a tecla "INFO". Pressione a tecla "LAST" e seguida pressione a tecla "INFO" para excluir o arquivo ou pressione a tecla "+" para cancelar.

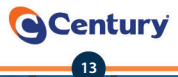

• **Vídeo** – Para ver filmes, escolha a opção "Vídeo" e pressione a tecla "OK". Com as teclas de navegação, escolha o vídeo desejado e pressione a tecla "OK". Pressione novamente a tecla "OK" e ele abrirá em tela cheia.

**Atenção:** o formato do vídeo aceito é mp4.

• **Dispositivo USB (Acesso: menu > USB > Dispositivo USB)**

Selecione a opção e pressione "OK". Para formatar um pen drive pressione a tecla "+", selecione a opção e pressione "OK" para formatar ou "Voltar" para cancelar.

**Atenção:** Essa função apaga todos os arquivos do pen drive.

#### • **Meus Satélite**

Nesse menu, é possível configurarmos o satélite que estamos utilizando ou adicionarmos um "novo" satélite. Podemos realizar a busca dos canais existentes no satélite ou ainda fazermos uma busca manual de um canal de frequência específica.

#### • **Satélite (Acesso: menu > Satélite > Satélite)**

Nesse item configuramos um "novo" satélite e as informações de LNB, Alimentação do LNB e transponder.

• **Busca de Canais (Acesso: menu > Satélite > Busca de Canais)**

Para buscar canais selecionamos o "Satélite", escolhemos o satélite onde iremos fazer a busca, depois selecionamos "Buscar", pressionamos "OK" para iniciar a busca de canais e aguardamos o final do processo.

#### • **Busca Manual (Acesso: menu > Satélite > Busca Manual)**

**14**

Century

Utilizamos o busca manual para adicionar e/ou buscar canais de um TP conhecido. Para isso selecione o satélite, adicione ou selecione um TP conhecido, selecione a polarização do TP, selecione "Buscar" e pressione "OK".

#### • **Ajustes**

Nesse menu, é possível alterar o idioma, configurar ajustes como por exemplo aspecto e resolução adequados aos modelos de sua TV e atualizar seu receptor via OTA.

#### • **Sistema (Acesso: menu > Menu Ajustes > Sistema)**

• **Formato de tela** - Define o formato da tela do televisor. Se o receptor estiver ligado a um televisor de tubo, recomendamos escolher o formato "4:3 tela cheia". Se estiver ligado a uma TV LCD, recomendamos o formato "Automático".

• **Resolução** - Define a resolução de imagens. Quando estiver ligado a uma TV LCD, escolha a resolução de "1080i".

• **Transparência** - Define o nível de transparência das barras de menu.

• **Tempo de OSD** - Define o tempo de exibição das informações de canal exibidas quando mudamos de canal ou apertamos a tecla "Info".

• **Padrão de cor** - Define o sistema de cores PAL-M ou NTSC que a imagem aparecerá.

• **Sinal Beep** - Beep sonoro usado como recurso ao medidor de qualidade de sinal de antena na busca de canais.

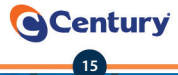

#### • **Data e Hora (Acesso: menu > Menu Ajustes > Data e Hora)**

• **Automático** - A hora e a data são ajustadas de acordo com a emissora pertencente ao SAT HD Regional. O usuário deve ajustar o fuso horário de sua região (GMT).

• **Manual** - A hora e data são ajustadas manualmente.

• **Atualizar Via OTA (Acesso: menu > Menu Ajustes > Atualizar Via OTA)** 

Nesse item, o receptor atualiza a versão de software via satélite caso possua uma versão disponível.

#### • **Idioma (Acesso: menu > Menu Ajustes > Idioma)**

Navegue com as teclas de navegação para selecionar o idioma do "menu".

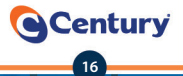

#### • **Informações**

Nesse menu, é possível verificarmos as principais informações do receptor, restaurar as configurações de fábrica, backup e informações do acesso condicional.

#### • **Informações (Acesso: menu > Informações > Informações)**

Nesse item temos as principais informações do receptor, são elas: modelo do STB, H/W version, S/W version, data, versão loader, tipo da faixa de som, ZoneID, CSSN, ID do usuário, informações do canal atual e SN.

#### • **Configurações de Fábrica (Acesso: menu > Informações > Configurações de fábrica)**

Nesse menu, é possível executar o padrão de fábrica, que restaura as configurações originais. Selecione "Configurações de fábrica", pressione "OK" e coloque a senha: 0000. Aparecerá uma mensagem para continuar o processo. Pressione "OK" para continuar e "Cancelar" para anular a ação.

**Atenção:** Ao executar o padrão de fábrica, todas as configurações realizadas e a lista de canais serão apagadas.

#### • **Backup (Acesso: menu > Informações >Backup)**

Salvar ou restaura a partir de um dispositivo USB todas as configurações realizadas e a lista de canais.

#### • **Acesso Condicional**

#### **(Acesso: menu > Informações > Acesso Condicional)**

Nesse item temos as seguintes informações do receptor: CAID. SCUA, versão da biblioteca, número do cartão, info Projeto Nagra, modelo chipet, status, SCUA-1, SCUA version e SCUA status.

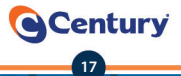

#### • **Lista de canais**

Para restaurar ou salvar a lista de canais utilizando o pen drive, escolha a opção **"USB"**. Em seguida, acesse o site da Century: **www.centurybr.com.br/ suporte/downloads/categorias/receptor-digital** e siga as instruções da página para salvar o arquivo no pen drive.

Coloque o pen drive no receptor e escolha **"restaurar"** para atualizar a lista de canais, ou **"salvar"** para salvar o arquivo da lista no seu pen drive. Para atualizar via satélite, escolha a opção **"satélite"** e o processo irá iniciar. Aguarde até que o processo seja finalizado.

**Observação:** Para seguir nessa opção, certifique-se de que o receptor está recebendo qualidade de sinal a partir de 80%.

#### • **Sleep**

A função Sleep permite que você programe o desligamento da TV. Para ativá-la, basta **inseirir o Pen Drive** no receptor, apertar o botão "**+**" no controle e, com o botão "**>>**" do lado direito do controle, selecionar **Sleep**, clicando "**OK**".

Em seguida, aparecerá a informação "**Desligado**". Clique sobre ela com um botão "**OK**" e utilize botão "**>>**" do lado direito do controle a fim de selecionar um tempo para que o desligamento seja programado.

Depois é só clicar "**OK**" e, com o botão de retornar, voltar à programação.

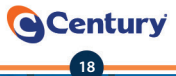

### • **Informações (Acesso: menu > informações)**

Nesse item, é possível consultar as informações do receptor e ativá-lo utilizando o QR Code.

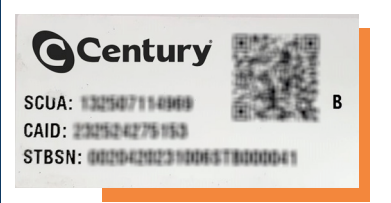

#### **É possível verificar:**

- Número do receptor CAID
- Número do código de acesso SCUA
- Modelo
- Versão de Software
- Versão da Lista de Canal

Para ativar utilizando o QR Code, aponte a câmera do seu celular para imagem e siga os passos da página. Pressione **"+"** para informações mais detalhadas. Pressione **"info"** para acessar a tela de serviços.

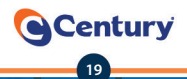

#### • **Como atualizar o software?**

Para atualizar a lista via **USB**, baixe o arquivo de atualização de software na página **www.centurybr.com.br/suporte/downloads/ midiabox-se,** descompacte o arquivo e **salve em um Pendrive;**

Depois, coloque o pen drive no receptor, ele reconhecerá automaticamente a atualização e aparecerá a mensagem: **USB, Encontrada nova versão de software. Atualizar agora?**

#### **- Pressione a tecla OK no controle;**

- O MidiaBox SE será atualizado e irá reiniciar com a nova versão.

Para atualizar via **satélite**, acesse:

**menu > ajustes > atualizações > software > satélite** e aguarde até que o processo seja finalizado.

**Observação:** Para seguir nessa opção, certifique-se de que o receptor está recebendo qualidade de sinal a partir de 80%.

Caso queira confirmar sua versão de software acesse: **Menu > Informações > Informações e pressione a tecla OK**

#### • **Como aciono a garantia?**

Para acionar a garantia, faça contato direto com a loja onde comprou ou com o revendedor (consulte nota fiscal).

#### • **Como recebo suporte técnico da Century?**

Você pode receber suporte técnico pelos canais:

- Chat no site **www.centurybr.com.br**

- Formulário de Fale Conosco **www.centurybr.com.br/contato**

- Mensagem em nossa página do Facebook **www.facebook.com/CenturyOficial**

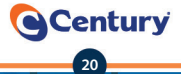

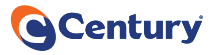

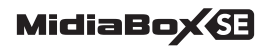

# TERMO DE GARANTIA

A Century garante seu receptor por um período de 1(um) ano a partir da data de aquisição e apresentação da Nota Fiscal. Essa garantia não é aplicada nos seguintes casos:

- Uso indevido;
- Instalação fora das normas técnicas estabelecidas pela Century\*;
- Fenômenos naturais (enchentes, raios, terremotos, etc.);
- Quedas;
- Alteração do número de série;
- Oscilação de Energia;
- Não observação das instruções contidas neste manual.

Durante o período de garantia, a Century irá reparar ou trocar o receptor sem nenhum ônus para o comprador. Para acionar a garantia, faça contato com o revendedor (consulte a nota fiscal).

**\* Em caso de dúvida, procure o seu revendedor Century.**

## **Atendimento Century (12) 3042-2700**

### **ATENÇÃO**

- **A Century reserva-se o direito de alterar, excluir ou incluir informações contidas neste manual sem aviso prévio.**
- **As disponibilidades dos canais, bem como seus conteúdos, são de inteira responsabilidade das emissoras.**
- **A Century não é responsável pela instalação e/ou indicação de um instalador.**
- **Para instalação banda KU , por favor consulte nosso site www.centurybr.com.br.**

#### **PARA MANTER-SE ATUALIZADO SOBRE A INSTALAÇÃO EM BANDA KU, CONSULTE O MANUAL DE INSTRUÇÃO COMPLETO EM NOSSO SITE WWW.CENTURYBR.COM.BR**

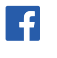

**CenturyOficial century\_br**

**www.centurybr.com.br**

Produzido por: **SATBRAS Indústria Eletrônica da Amazônia Ltda** Avenida Torquato Tapajós, 7.900 Colônia Terra Nova - Manaus/AM - CEP: 69.093-415 CNPJ: 03.521.296/0001-84 - Indústria Brasileira

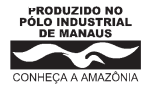

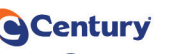

**21**